101

Jurnal Media Infotama Vol. 11 No. 2, September 2015

# APLIKASI PENDATAAN PASIEN RUJUK BALIK PESERTA BADAN PENYELENGGARA JAMINAN SOSIAL (BPJS) BENGKULU

Ayu Mayang Sari, Asnawati, Liza Yulianti

Program Studi Teknik Informatika Fakultas Ilmu Komputer Universitas Dehasen Bengkulu Jl. Meranti Raya No. 32 Kota Bengkulu 38228 Telp. (0736) 22027, 26957 Fax. (0736) 341139

### ABSTRACT

This study discusses the building an application to refer the patient data through participant Social Security Agency (BPJS) Bengkulu using VB.Net. With this application, it is expected that patient data will follow behind the reconciliation program can be properly controlled. Data collection methods used in this research is the method of observation, interviews, and literature. The software used is Visual Basic .Net Programming Language of 2008 and the results obtained which can provide quick and accurate output. With this application is able to assist officers in providing services through more accurate reconciliation and appropriate to the participants. And assist officers in data processing became more organized.

Keywords: Application Data Collection, VB.Net, participants BPJS

#### INTISARI

Penelitian ini membahas tentang membangun aplikasi untuk melakukan pendataan pasien rujuk balik peserta Badan Penyelenggara Jaminan Sosial (BPJS) Bengkulu dengan menggunakan VB.Net. Dengan adanya aplikasi ini diharapkan agar pendataan pasien yang akan mengikuti program rujuk balik dapat terkendali dengan baik. Metode pengumpulan data yang digunakan dalam penelitian ini adalah metode observasi, wawancara, dan studi pustaka. Perangkat lunak yang digunakan yaitu Bahasa Pemrograman Visual Basic Net 2008 dan hasil yang diperoleh yaitu dapat memberikan output secara cepat dan tepat. Dengan aplikasi ini mampu membantu petugas dalam memberikan pelayanan rujuk balik yang lebih akurat dan tepat kepada peserta. Serta membantu petugas dalam mengolah data menjadi lebih terorganisir. Kata kunci: Aplikasi Pendataan, VB.Net, peserta BPJS

## I. PENDAHULUAN

Perkembangan Teknologi Informasi dalam berbagai bidang kehidupan mampu memberikan dampak positif. Dalam bidang pendidikan, bisnis, perdagangan, dan kesehatan. Peran teknologi informasi dalam mengolah dan memproses suatu data, membuat banyak perusahaan atau instansi melakukan investasi tinggi di bidang teknologi informasi guna untuk meningkatkan flesibilitas. Dalam era sekarang ini kemajuan perangkat lunak pembuat aplikasi pendukung kinerja masyarakat sangat pesat. Salah satu contohnya adalah VB.Net Peran teknologi dalam bidang kesehatan memungkinkan para pemberi layanan untuk tetap terkoordinasi dalam menjaga kesehatan masyarakat Indonesia. Kesehatan merupakan harga yang mahal untuk sebagian masyarakat di Indonesia. Dengan tingkat pendidikan dan kurangnya informasi kesehatan yang merata menyebabkan sebagian masyarakat di Indonesia terbelenggu dengan kondisi kesehatan yang makin buruk. Terlebih dengan biaya pengobatan yang relatif mahal. Untuk itu pemerintah sebagai penyedia layanan sosial memberikan program kesehatan bagi masyarakat. Program yang juga diperuntukan bagi setiap kalangan tidak terkecuali masyarakat dipedesaan.

Badan Penyelenggara Jaminan Sosial (BPJS) merupakan salah satu program pemerintah dalam rangka meningkatkan kualitas hidup sehat kepada

seluruh masyarakat Indonesia. Berdasarkan Peraturan Menteri Kesehatan Nomor 71 Tahun 2013 tentang Pelayanan Kesehatan pada Jaminan Kesehatan Nasional dan Peraturan BPJS Kesehatan Nomor 1 Tahun 2014 tentang penyelenggaraan Jaminan Kesehatan serta Surat Edaran Menteri Kesehatan RI Nomor HK/Menkes/32/I/2014 tentang Pelaksanaann Pelayanan Kesehatan bagi peserta Badan Penyelenggara Jaminan Sosial (BPJS) Kesehatan pada Fasilitas Kesehatan Pertama dan Fasilitas Kesehatan Tingkat Lanjutan dalam Penyelenggaraan Jaminan Kesehatan. Dengan adanya peraturan Menkes tentang pelayanan Kesehatan dan Jaminan Kesehatan Nasional memberikan dampak positif pada masyarakat luas.

### II. TINJAUAN PUSTAKA

### *A) Pengertian Aplikasi*

Kadir, Abdul (2014:16) Aplikasi adalah hasil terjemahan program, berupa kode yang dapat dipahami oleh mesin. Aplikasi sering disebut dengan program tapi sebenarnya terdapat perbedaan yaitu dari titik pandang. Program adalah istilah yang biasa dipakai oleh pembuat program. Pada pengertian umumnya, aplikasi adalah alat terapan yang difungsikan secara khusus dan terpadu sesuai kemampuan yang dimilikinya aplikasi merupakan suatu perangkat komputer yang siap pakai bagi user.

### *B) Pengertian Pendataan*

Yakub (2008:5) menurut (McLeod, 2004) Data adalah kenyataan yang menggambarkan adanya suatu kejadian, data terdiri dari fakta dan angka yang secara relatif tidak berarti bagi pemakai. Pendataan adalah keterangan yang benar dan bahan nyata yang dapat dijadikan sebagai dasar kajian (analisis atau kesimpulan). (kamus.sabda.org/kamus/pendataan).

## *C) Pengertian Pasien Rujuk Balik*

Program rujuk balik merupakan pelayanan kesehatan yang diberikan kepada penderita penyakit kronis dengan kondisi stabil dan masih memerlukan pengobatan atau asuhan keperawatan jangka panjang yang dilaksanakan di fasilitas kesehatan tingkat pertama atas rekomendasi/rujukan dari dokter spesialis/sub spesialis yang merawat.Pasien dengan riwayat penyakit kronis,dapat mengikuti program ini sesuai dengan prosedur yang telah ditetapkan dimana setiap pasien memerlukan Surat Rujukan Balik sebagai pedoman untuk meneruskan pengobatan peserta ke Faskes Tigkat Pertama.

## *D) Pengertian Peserta Badan Penyelenggara Jaminan Sosial (BPJS)*

Peserta Badan Penyelenggara Jaminan Sosial (BPJS) merupakan masyarakat yang ikut dalam program pemerintah dibidang layanan kesehatan. Semua penduduk Indonesia wajib menjadi peserta jaminan kesehatan yang dikelola oleh Badan Penyelenggara Jaminan Sosial (BPJS) termasuk orang asing yang telah bekerja paling singkat enam bulan di Indonesia dan telah membayar iuran. Sehingga semua masyarakat indonesia bisa mendapatkan layanan kesehatan tanpa terkecuali.

### *E) Visual Basic 2008*

Visual Basic 2008 merupakan salah satu paket bahasa pemrograman dari Visual Studio 2008. Microsoft Visual Basic .NET adalah sebuah alat untuk mengembangkan dan membangun aplikasi yang bergerak di atas sistem [.NET Framework,](http://id.wikipedia.org/wiki/.NET_Framework) dengan menggunakan [bahasa](http://id.wikipedia.org/wiki/Bahasa_pemrograman) [BASIC.](http://id.wikipedia.org/wiki/BASIC) Dengan menggunakan alat ini, para *[programmer](http://id.wikipedia.org/wiki/Programmer)* dapat membangun aplikasi [Windows Forms,](http://id.wikipedia.org/wiki/Windows_Forms) Aplikasi [web](http://id.wikipedia.org/wiki/Web) berbasis [ASP.NET,](http://id.wikipedia.org/wiki/ASP.NET) dan juga aplikasi *[command](http://id.wikipedia.org/w/index.php?title=Command-line&action=edit&redlink=1)[line](http://id.wikipedia.org/w/index.php?title=Command-line&action=edit&redlink=1)*.(Wikipedia).

### *F) Konsep Perancangan Database*

### *1) SQL Server*

Rossa dkk (2014:46) SQL (*Structured Query Language)* adalah "bahasa yang digunakan untuk mengelola data pada RDBMS". Menurut Priyanto (2009:245) SQL adalah "Sebuah bahasa yang digunakan untuk berkomunikasi dan bekerja dengan database". SQL pada awalnya dikembangkan berdasarkan teori aljabar relasional dan kalkulus.

### *2) ERD*

ERD *(Entity Relationship Diagram)* merupakan pemodelan awal basis data yang paling banyak digunakan. ERD dikembangkan berdasarkan teori himpunan dalam bidang matematika. ERD juga digunakan dalam pemodelan basis data relasional. ERD memiliki beberapa aliran notasi seperti notasi Chen, Barker, Crow's Foot dan beberapa lainnya. Namun yang banyak digunakan adalah notasi Chen. Berikut adalah simbol-simbol yang digunakan pada notasi Chen.

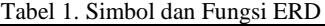

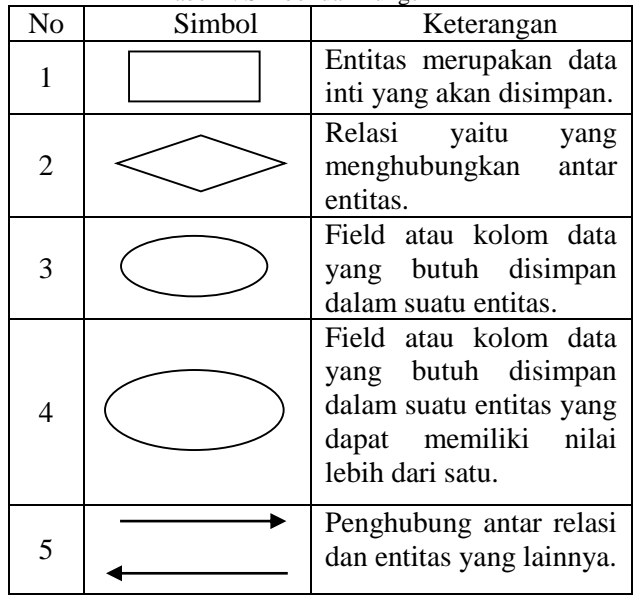

## *3) DFD*

*Data Flow Diagram* (DFD) awalnya dikembangkan oleh Chris Gane dan Tris Sarson pada tahun 1979 yang termasuk dalam *Structured Systems Analysis and Design Methodology* (SSADM) yang ditulis oleh Chris Gane and Tris Sarson. Sistem yang dikembangkan ini berbasis dekompoisi fungsional dari sebuah sistem. Dan pada tahun 1980an Edward Yourdon dan Tom Demarco memperkenalkan metode yang lain dengan mengubah persegi dengan sudut lengkung dengan lingkaran untuk menotasikan. DFD Edward Yourdon dan Tom Demarco populer digunakan sebagai model analisis sistem perangkat lunak untuk sistem perangkat lunak yang akan diimplementasikan dengan pemrograman terstruktur. DFD dapat digunakan untuk mempresentasikan

#### 102

sebuah sistem atau perangkat lunak pada beberapa level abstraksi.

DFD dapat dibagi menjadi beberapa level yang lebih detail untuk mempresentasikan aliran informasi atau fungsi yang lebih detail. DFD menyediakan mekanisme untuk pemodelan fungsional ataupun pemodelan aliran informasi. Ada empat hal yang menyusun suatu DFD yaitu :

a) Proses

Aktivitas atau fungsi yang dilakukan untuk alasan bisnis yang spesifik, biasa berupa manual maupun terkomputrisasi.

b) *Data Flow*

Satu data tunggal atau kumpulan logis suatu data, selalu diawali atau berakhir pada suatu proses.

c) *Data Store*

Kumpulan data yang disimpan dengan cara tertentu. Data yang mengalir disimpan dalam data store. Aliran data di-update atau ditambahkan ke data store.

d) *External entity*

Orang, organisasi atau sistem yang berada di luar sistem tetapi berinteraksi dengan sistem.

Berikut ini adalah simbol dan fungsi DFD.

Tabel 2. Simbol dan Fungsi DFD

| No | Simbol | Keterangan                                                                                                    |
|----|--------|----------------------------------------------------------------------------------------------------|
| 1  |        | Entitas luar atau masukan atau<br>keluaran atau orang yang me-<br>makai/berinteraksi dengan<br>perangkat lunak yang dimodel-<br>kan atau sistem lain yang<br>terkait dengan aliran data dari<br>sistem yang dimodelkan |
| 2  |        | Proses atau fungsi atau<br>prosedur                                                                                                    |
| 3  |        | File atau basis data atau<br>penyimpanan                                                                                                    |
| 4  |        | Aliran data merupakan data<br>yang dikirim antar proses, dari<br>penyimpanan ke proses atau<br>dari proses ke masukan atau<br>keluaran.                                                                                |

*4) HIPO*

Fatta (2007 : 150) HIPO adalah "Teknik penggambaran modul yang nantinya akan dikembangkan oleh programer menjadi prosedurprosedur dalam program sistem informasi". Paket HIPO terdiri dari 3 jenis diagram, yaitu diagram daftar isi visual, diagram ringkas dan diagram rinci. a) Diagram Isi Visual

Diagram ini memuat semua modul yang ada dalam sistem berikut nama dan nomornya, yang nantinya akan diperinci dalam diagram ringkas dan diagram rinci. Dalam DIV juga bisa dilihat fungsi-

## b) Diagram Ringkas

Diagram ringkas menerangkan input, proses, dan output dari sistem. Diagram ringkas menggambarkan input dan output dari fungsi-fungsi yang telah didefinisikan dalam daftar isi visual.

c) Diagram Rinci

Diagram rinci HIPO digunakan untuk memperinci input, proses, dan output yang telah digambarkan dalam diagram ringkas. Dalam input data dijelaskan field-field datanya secara detail. Untuk fungsi, juga dideskripsikan proses apa yang dilakukan oleh fungsi-fungsi tersebut. Rincian field-field data output juga dijelaskan dengan lebih detail.

## *G) Flowchart*

Yakub (2008:162) *Flowchart* atau diagram alir adalah bagan yang menggambarkan urutan instruksi proses dan hubungan satu proses lainnya menggunakan simbol-simbol tertentu. Bagan alir digunakan sebagai alat bantu komunikasi dan dokumentasi .

## III. METODOLOGI PENELITIAN

## *A) Metode Pengumpulan Data*

Adapun metode pengumpulan data yang digunakan dalam penyusunan laporan penelitian ini adalah sebagai berikut:

*1) Metode Observasi*

Observasi dilapangan merupakan suatu teknik pengumpulan data dengan cara pengamatan langsung ke lapangan guna memperoleh data yang diperlukan untuk pembuatan Aplikasi Pendataan pasien Rujuk Balik Peserta Badan Penyelenggara Jaminan Sosial (BPJS) ini.

*2) Wawancara*

Metode Wawancara merupakan teknik pengumpulan data yang banyak dilakukan oleh peneliti dalam mencari data-data yang diperlukan. Metode ini memudahkan penulis dalam melakukan penelitian untuk mencari tahu kebutuhan *user* secara lebih bebas. Lebih mudah menggali bagian sistem mana yang dianggap baik dan bagian mana yang kurang baik. User juga akan jauh lebih leluasa untuk menjelaskan secara terperinci kebutuhankebutuhannya.

*3) Studi Pustaka*

Studi Pustaka adalah metode yang digunakan penulis untuk mengumpulkan konsep dan teori-teori lebih dalam baik dari buku-buku, literatur, internet, majalah, dan lain-lain yang berkaitan dengan pembahasan sedang dilakukan.

## *B) Perancangan Pengujian*

Sebelum program diterapkan maka program harus bebas dari kesalahan ataupun debug. Setelah program

bebas dari kesalahan, program di tes dengan memasukkan data untuk diolah. Hasil program yang sesuai dengan rancangannya akan menghasilkan sistem yang sesuai dengan kebutuhan pemakai. Dalam perancangan pengujian ini ada dua metode pengujian yang digunakan yaitu :

# *1) Metode pengujian Black Box*

Metode pengujian *Black Box* ini merupakan metode pengujian dengan pendekatan yang mengasumsikan sebuah sistem perangkat lunak atau program sebagai kotak hitam.

*2) Metode Alpha* 

Metode ini dilakukan dengan cara menyebarkan quisioner ditempat penelitian dengan demikian nantinya akan didapatkan hasil apakah sistem yang dibangun sesuai diharapkan atau tidak.

# IV. PEMBAHASAN

*A) Hasil Tampilan*

# *1) Tampilan Menu Login*

Tampilan menu login adalah bentuk awal pengoperasian program yang dimana didalamnya terdiri dari tombol login dan keluar. Dapat dilihat pada Gambar 1 berikut.

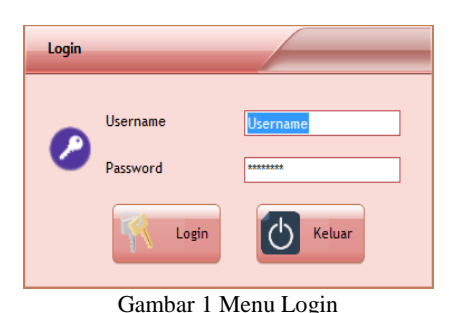

# *2) Tampilan Menu Utama*

Pada tampilan menu utama terdapat empat bagian besar yaitu sistem, master data, rujuk balik dan laporan. Seperti pada Gambar 2 berikut.

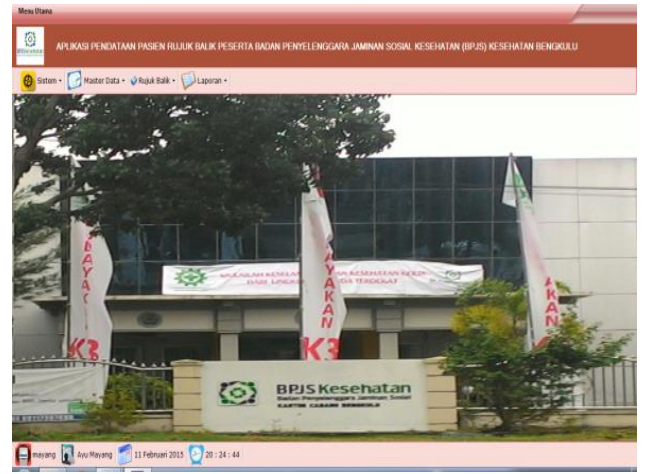

Gambar 2 Menu Utama

## *3) Tampilan Menu Sistem*

Dalam tampilan menu sistem ini terdapat sub menu ubah password dan sub menu keluar. Seperti pada Gambar 3 dibawah ini.

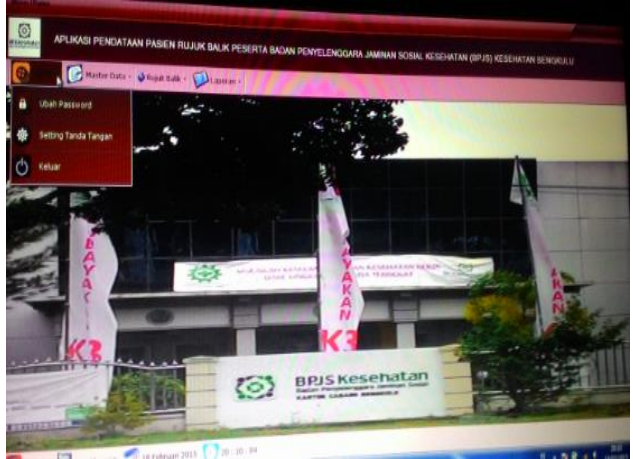

Gambar 3 Menu Sistem

# *4) Tampilan Sub Menu Ubah Password*

Dalam sub menu ubah password ini akan diminta untuk memasukkan *password* lama, *password* baru dan konfirmasi. Seperti Gambar 4 berikut.

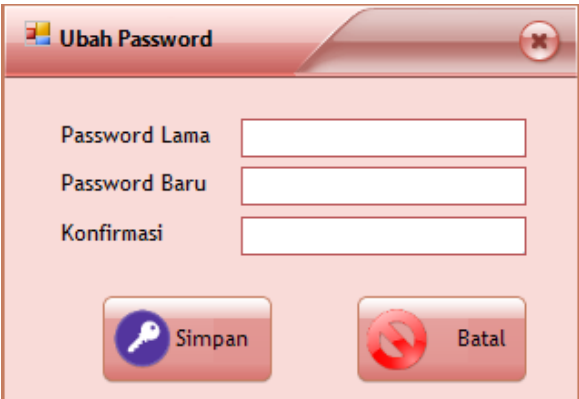

Gambar 4 Sub Menu Ubah *Password*

## *5) Tampilan Sub Menu Keluar*

Untuk keluar dari program, kita hanya mengklik tombol keluar kemudian secara otomatis kita akan keluar dari program tersebut.

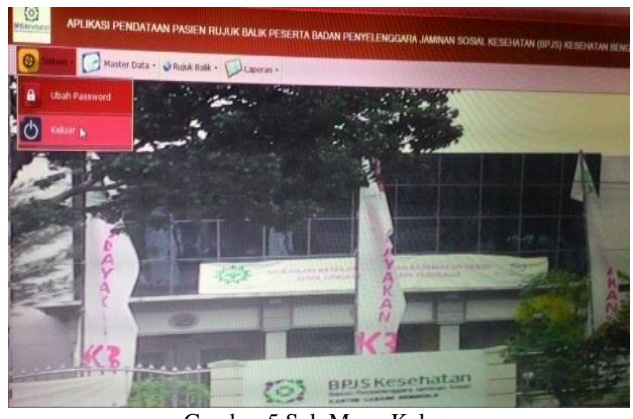

Gambar 5 Sub Menu Keluar

### *6) Tampilan Sub Menu Setting Tanda Tangan*

Dalam sub menu akan diinputkan nama petugas dan pimpinan yang akan tercantum dalam pelaporan data pasien rujuk balik. Seperti pada Gambar 6.

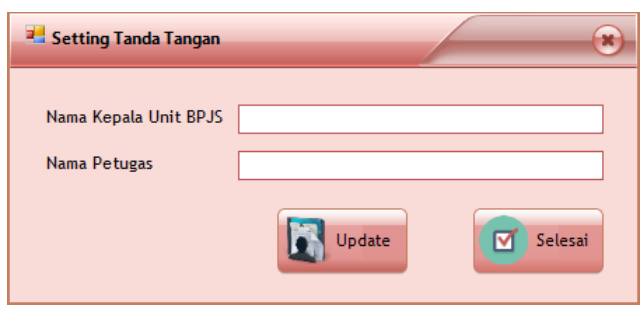

Gambar 6 Sub Menu Setting Tanda Tangan

## *7) Tampilan Menu Master Data*

Sama dengan tampilan menu utama, hanya dengan mengklik bagian menu yang didalamnya terdapat sub menu data pasien dan sub menu data faskes. Seperti Gambar 7 dibawah ini.

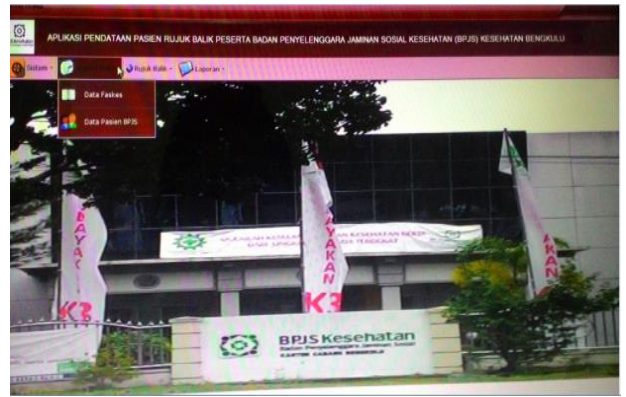

Gambar 7 Menu Master Data

### *8) Tampilan Sub Menu Data Faskes*

Tampilan Sub Menu Data Faskes ini berfngsi untuk mengentrikan data Fasilitas Kesehatan yang ada di provinsi bengkulu seperti nama faskes dan kode faskes tersebut berdasarkan 3 kategori yaitu dokter keluarga, puskesmas, dan klinik. Dapat dilihat pada gambar 8 berikut.

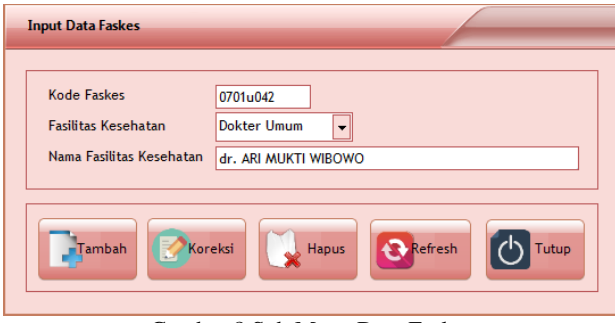

Gambar 8 Sub Menu Data Faskes

### *9) Tampilan Sub Menu Data Pasien*

Tampilan sub menu ini berfungsi untuk mengentrikan nama pasien, nomor kartu pasien,

alamat lengkap pasien dan kode fasilitas kesehatan masing-masing pasien. Seperti gambar 9 berikut.

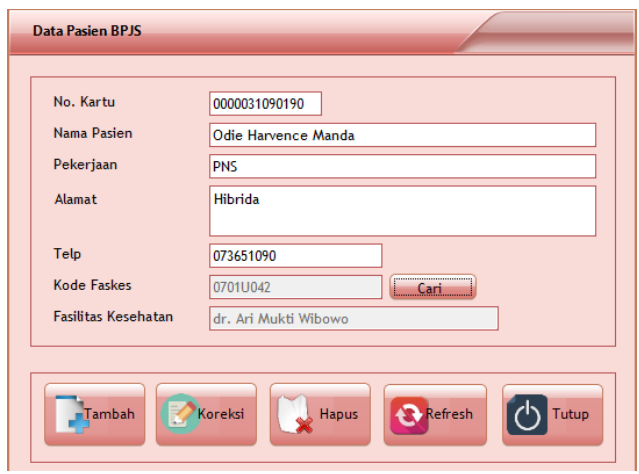

Gambar 9 Sub Menu Data Pasien

### *10) Tampilan Menu Rujuk Balik*

Tampilan ini sama halnya dengan tampilan menu utama, hanya dengan mengklik bagian menu didalamnya maka akan ada sub menu pendaftaran pasien rujuk balik dan informasi pasien rujuk balik. Seperti Gambar 10 berikut.

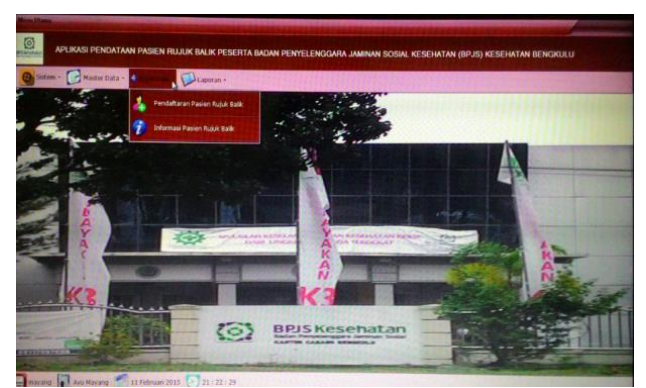

Gambar 10 Menu Rujuk Balik

## *11) Tampilan Sub Menu Pendaftaran Pasien Rujuk Balik*

Pada proses pendaftaran ini terdapat pencarian nomor kartu pasien yang akan menampilkan data diri pasien beserta fasilitas kesehatan pasien masingmasing. Disini juga diinputkan nama obat beserta jumlahnya dan masa berakhir pelayanan rujuk balik tersebut. Seperti Gambar 11.

## *12) Tampilan Sub Menu Informasi Pendaftaran Pasien Rujuk Balik*

Dalam tampilan ini menginformasikan riwayat data pasien yang pernah mendaftar sebagai peserta rujuk balik. Informasi ini berupa tanggal pendaftaran, tanggal masa pelayanan berakhir dan nama obat sesuai dengan diagnosa dokter beserta jumlanya. Seperti pada Gambar 12.

106

| Kode Pendaftaran           | R.1004                                         |
|----------------------------|------------------------------------------------|
| Tanggal Pendaftaran        | 17 Februari 2015<br>e-i                        |
| No Kartu BPJS              | 0000031090190<br>Cari                          |
| Nama Pasien                | Odie Harvence Manda                            |
| <b>Fasilitas Kesehatan</b> | dr. Ari Mukti Wibowo                           |
| Diagnosa                   | <b>VERTIGO</b>                                 |
| Tanggal Masa Obat Mulai    | 17<br>Februari 2015<br>▤▾                      |
| Tanggal Masa Obat Selesai  | 17<br>2015<br>Juni<br>$\overline{\phantom{a}}$ |
| Obat Yang Digunakan        |                                                |
| Nama Obat                  | <b>Jumlah Obat</b><br>Simpan                   |
| Kode_Pendaftaran           | Jumlah Obat<br>Nama_Obat                       |
| RJ004<br>٠                 | <b>NEURODEX</b><br>30<br>Hapus                 |
| <b>RJ004</b>               | <b>RENADINAC 25</b><br>30                      |
|                            |                                                |
|                            |                                                |

Gambar 11 Sub Menu Pendaftaran Pasien Rujuk Balik

#### Informasi Pendaftaran Pasien Rujuk Balik No Kartu / Nama Pasien ODIE  $Cari$ Fasilitas<br>Kesehata Jumlah<br>Obat Nama<br>Obat Nama\_Pasien Diagnos Obat dr. Ari Mukt.. 17/06/2015 **VERTIGO NEURODEX** r. Ari Mukt **VERTIG**

Gambar 12 Sub Menu Informasi Pendaftaran Pasien Rujuk Balik

### *13) Tampilan Menu Laporan*

Tampilan ini sama halnya dengan tampilan menu utama, hanya dengan mengklik bagian menu didalamnya maka akan ada sub menu laporan data pendaftaran pasien rujuk balik per faskes dan rekapitulasi data pendaftaran pasien rujuk balik. Seperti Gambar 13 berikut.

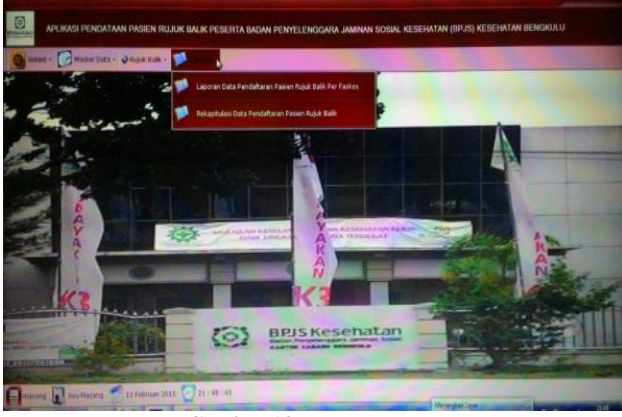

Gambar 13 Menu Laporan

### *B) Hasil Pengujian Sistem*

Tahap pengujian sistem ini akan ditentukan pada *platform* mana sistem dapat berjalan dengan baik dan sejauh mana perilaku yang menyimpang terhadap sistem atau sering disebut bug. Jika pengujian sistem *black box* dilakukan guna melokalisir bug dan menentukan pada sistem operasi mana sistem dapat berjalan baik serta yang paling penting setelah *software* dinyatakan final, fungsi utamanya tidak keluar dari aturan dan fungsi yang ditetapkan.

### *C) Pernyataan Responden*

Pernyataan responden terhadap aplikasi pendataan pasien BPJS ini disajikan pada tabel berikut.

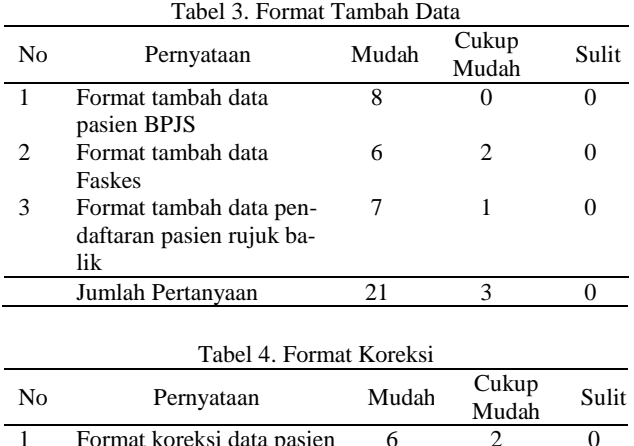

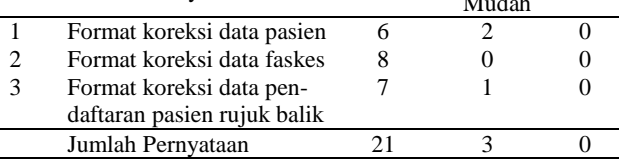

#### Tabel 5. Format Koreksi

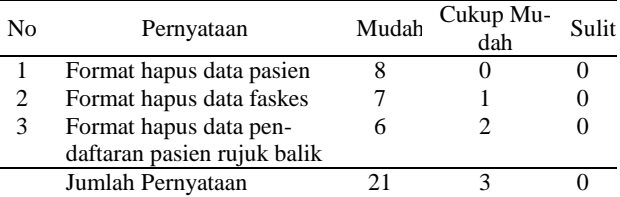

#### Tabel 6. Format Refresh

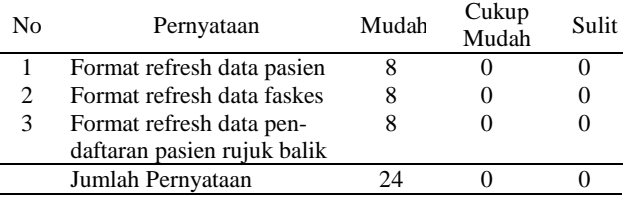

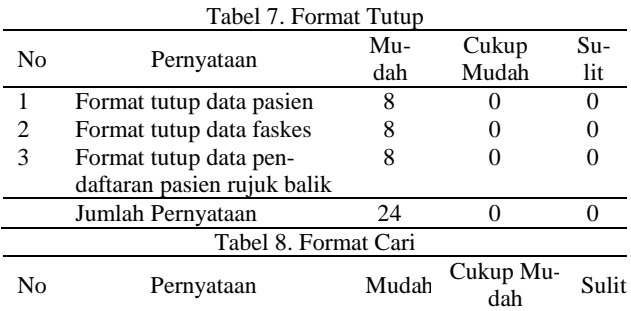

### Jurnal Media Infotama Vol. 11 No. 2, September 2015

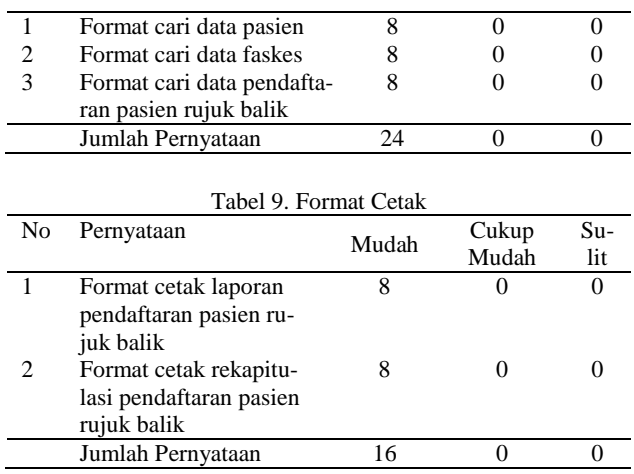

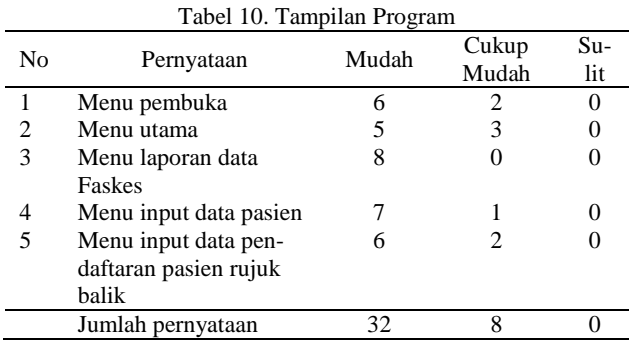

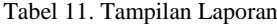

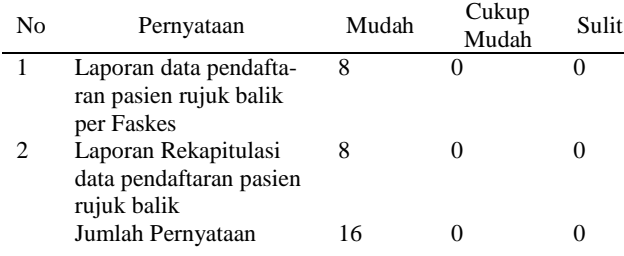

Hasil Proses Seluruh = Jumlah Pernyataan / Jumlah Seluruh Responden x 100

Keterangan :

Jumlah Responden = 8 Responden

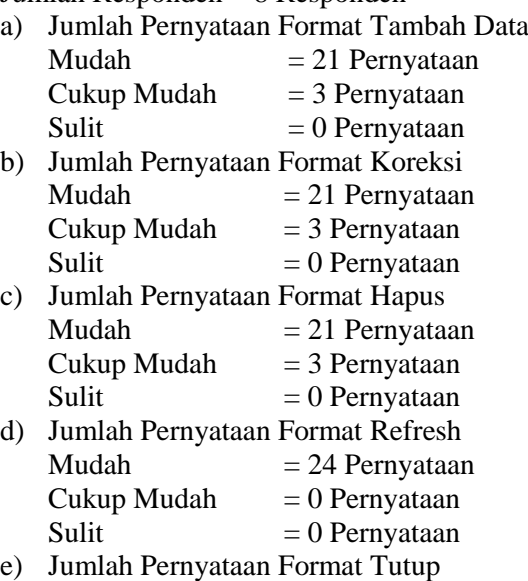

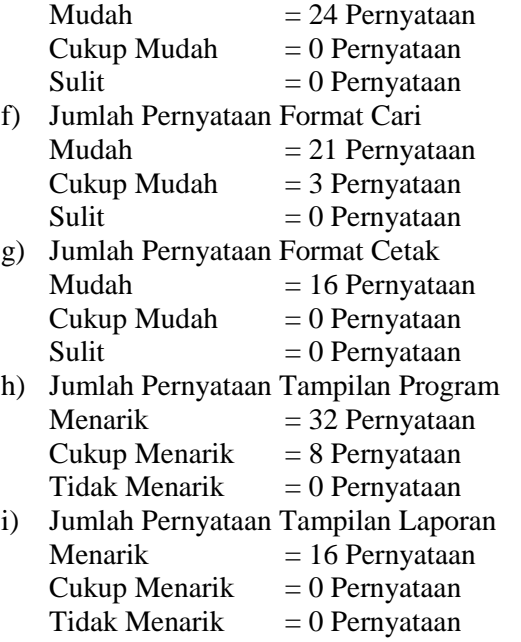

Dari data-data yang telah diuraikan diatas maka diperoleh grafik masing-masing dengan rincian data dapat dilihat pada grafik berikut.

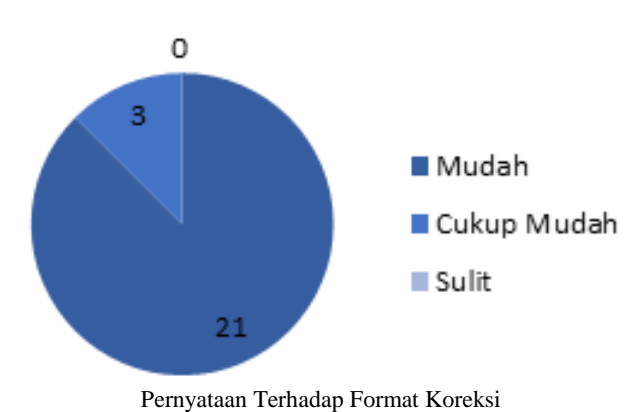

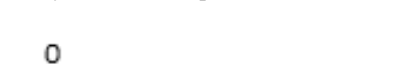

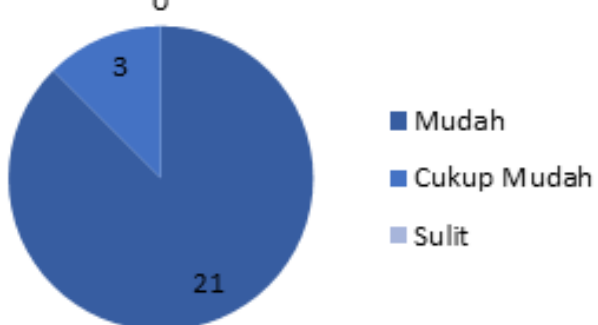

Pernyataan Terhadap Format Hapus

Aplikasi Pendataan Pasien… ISSN 1858 – 2680

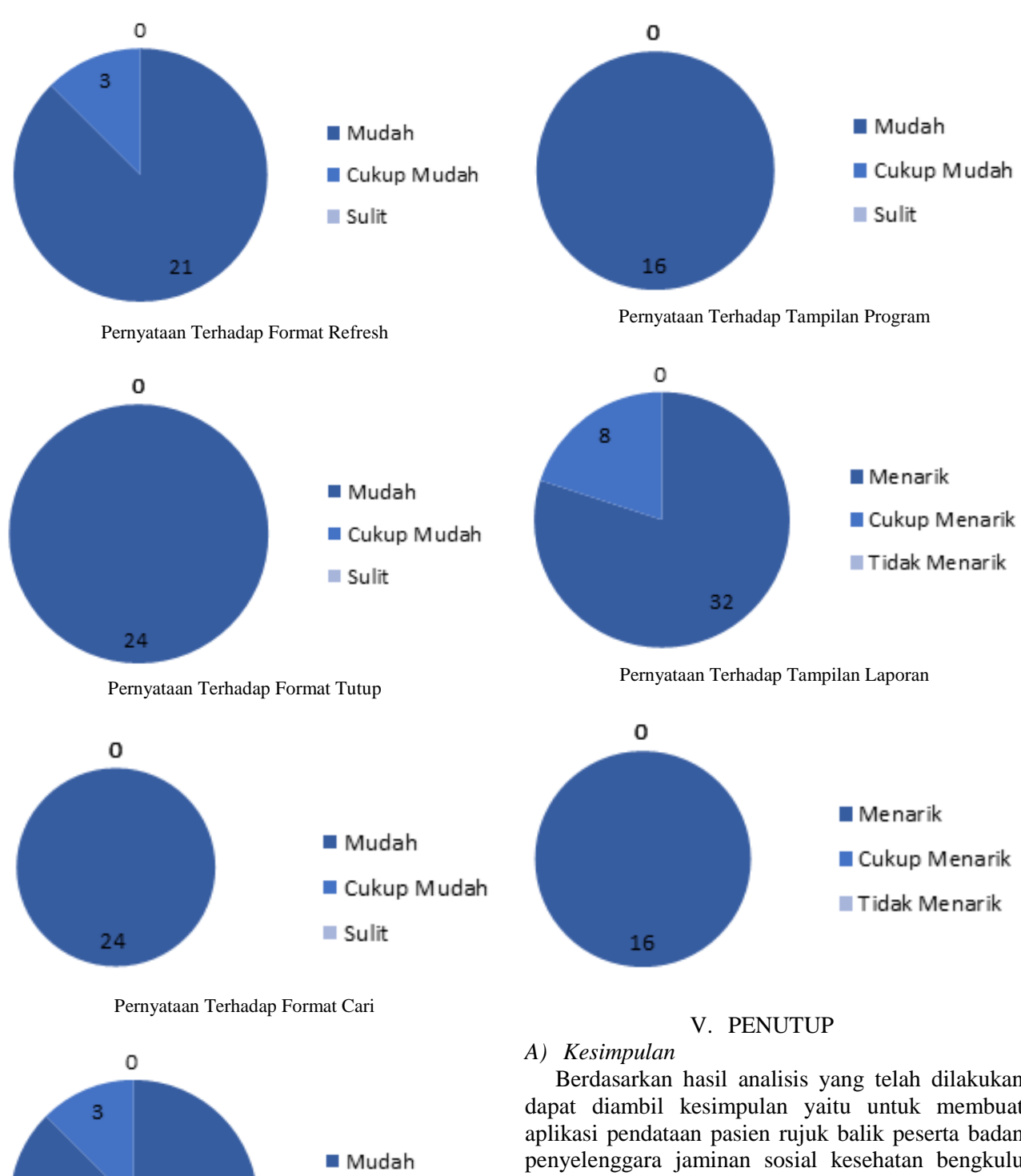

■ Cukup Mudah Sulit  $21$ 

Pernyataan Terhadap Format Cetak

Berdasarkan hasil analisis yang telah dilakukan dapat diambil kesimpulan yaitu untuk membuat aplikasi pendataan pasien rujuk balik peserta badan penyelenggara jaminan sosial kesehatan bengkulu dapat digunakan dengan menggunakan VB.Net dan SQL Server 2008 sebagai databasenya. Hasil pengujian sistem berdasarkan pengujian Black Box didapatkan bahwa aplikasi yang dibuat ini lebih akurat dan efekif dalam mendata dan mengelola data pasien yang ikut dalam program rujuk balik dan mudah digunakan oleh pemakainya.

## *B) Saran*

a. Sistem ini dapat diterapkan dalam BPJS Center yang ada di kota bengkulu agar pendataan dan pelaporan data pasien lebih terperinci dan mendetail.

Jurnal Media Infotama Vol. 11 No. 2, September 2015

b. Hendaknya BPJS Center menggunakan pemrograman VB.Net dan SQL Server 2008 karena lebih mudah dalam penanganan databasenya.

## DAFTAR PUSTAKA

- Fatta, Hanif Al. 2007. *Analisis dan Perancangan Sistem Informasi.* Yogyakarta. Andi. 212 hal
- Kadir, Abdul. 2014. *Buku Pertama Belajar Pemrograman Java Untuk Pemula.*  Yogyakarta. Mediakom. 444 hal
- Priyanto,rahmat. 2009. *Langsung Bisa VISUAL BASIC.NET 2008.*Yogyakarta. Andi. 300 hal
- Rossa, A.S,dan M.Shalahuddin. 2014. *Rekayasa Perangkat Lunak.* Bandung. Informatika Bandung. 296 hal

[www.bpjs-kesehatan.go.id](http://www.bpjs-kesehatan.go.id/)

Yakub. 2012. *Pengantar Sistem Informasi.*  Yogyakarta. Graha Ilmu. 182 hal.